# **Bienvenue au WEBINAIRE de l'ANCV en** partenariat avec

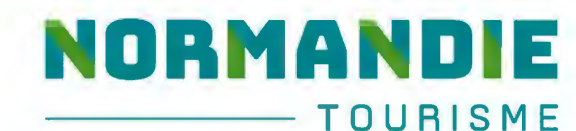

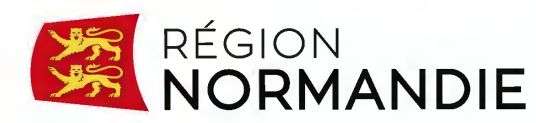

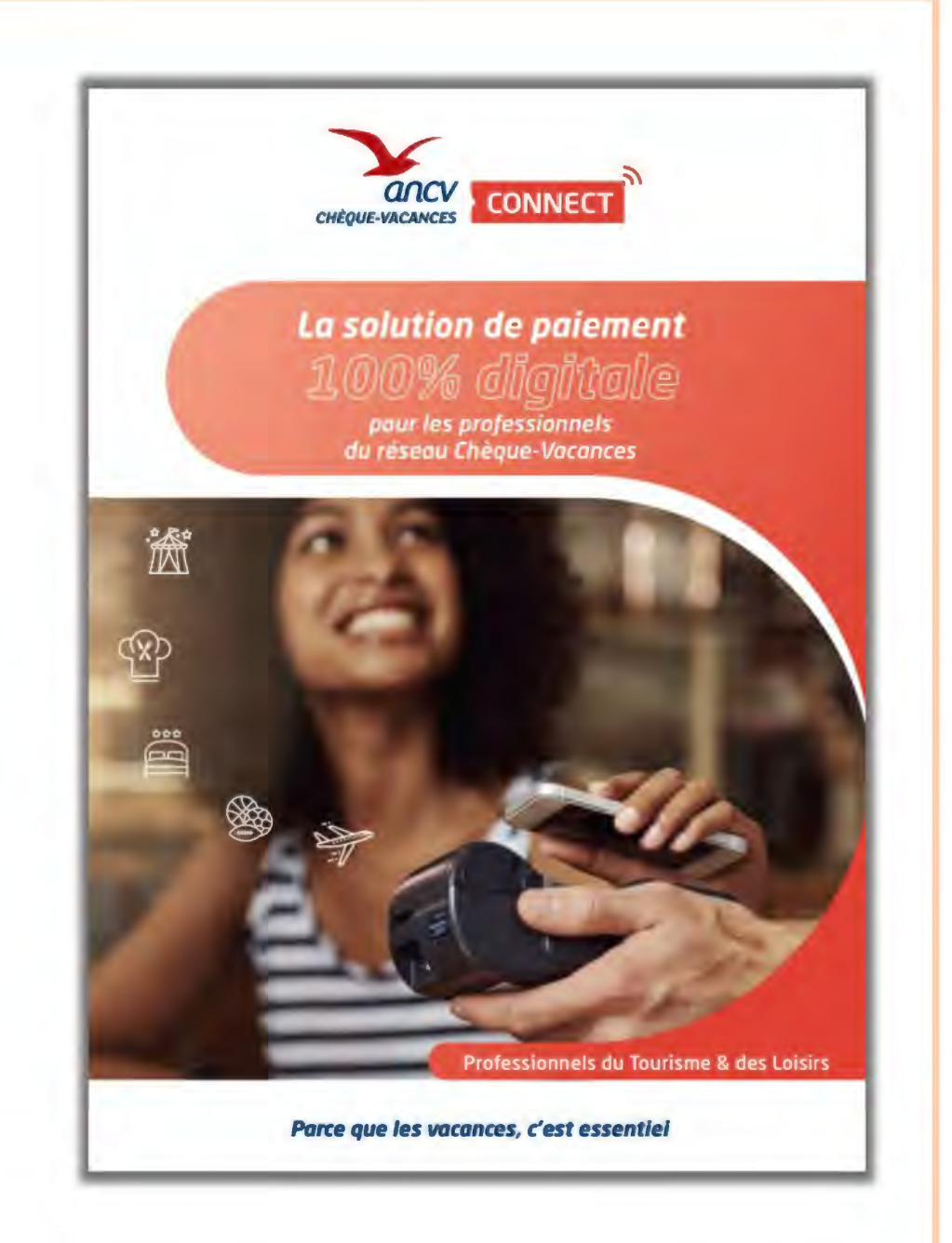

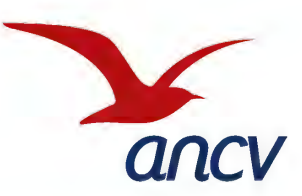

**Lundi 22 Mai à 14H00** 

## **Le Chèque-Vacances, un modèle économique vertueux**

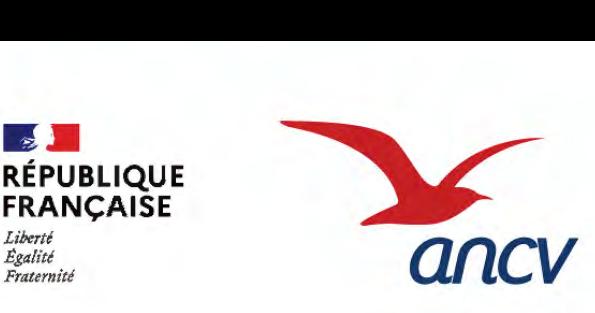

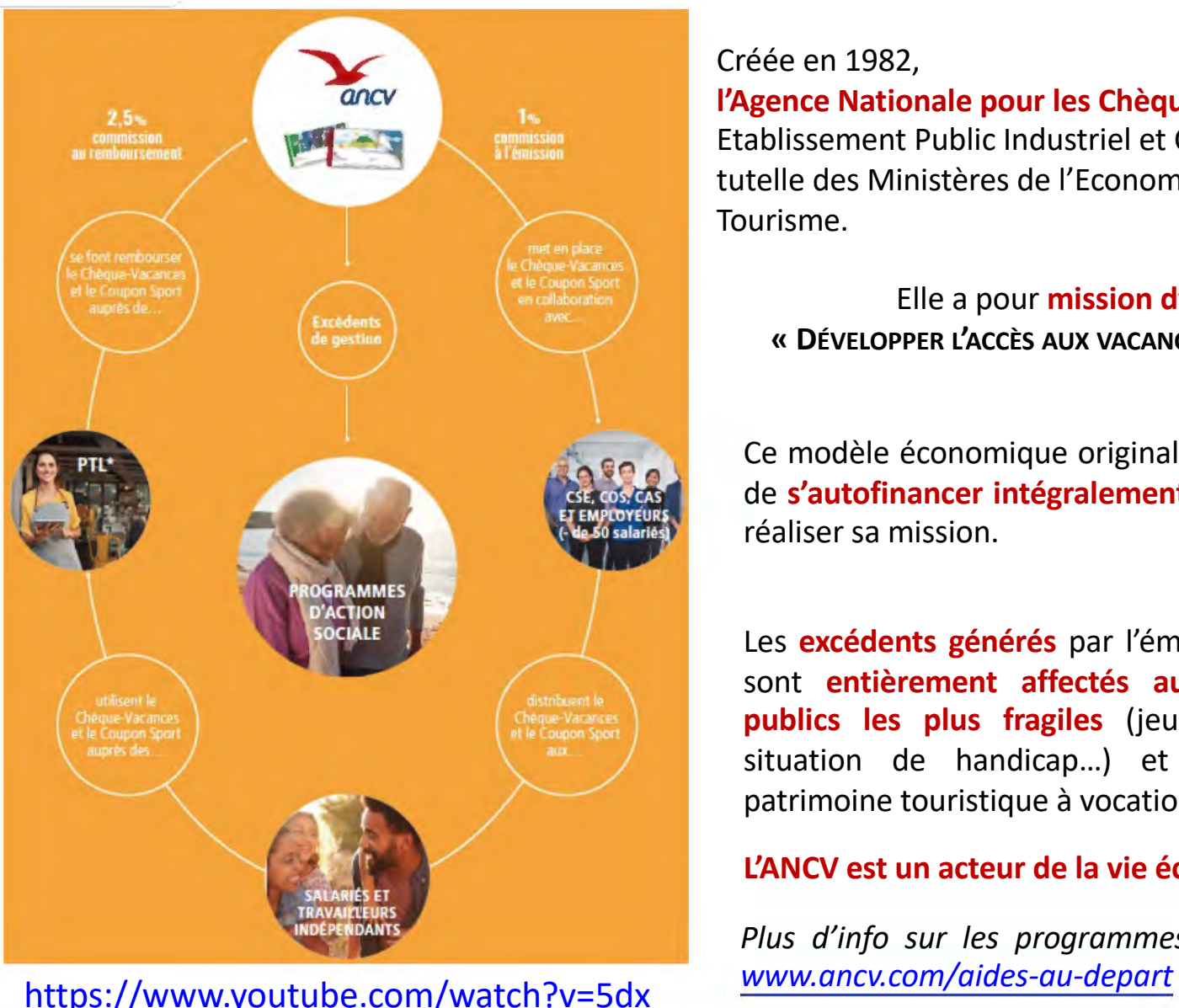

[l8z](https://www.youtube.com/watch?v=5dxl8zpxiJQ)pxiJQ

Créée en 1982,

**l'Agence Nationale pour les Chèques-Vacances** est un Etablissement Public Industriel et Commercial sous la double tutelle des Ministères de l'Economie et des Finances et du Tourisme.

Elle a pour **mission d'intérêt général** de **« DÉVELOPPER L'ACCÈS AUX VACANCES ET AUX LOISIRS POUR TOUS »** 

Ce modèle économique original et pérenne permet à l'Agence de **s'autofinancer intégralement**, sans dotation de l'État, pour réaliser sa mission.

Les **excédents générés** par l'émission des Chèques-Vacances sont **entièrement affectés aux programmes d'aide aux publics les plus fragiles** (jeunes, seniors, personnes en situation de handicap…) et dans le financement du patrimoine touristique à vocation sociale.

#### **L'ANCV est un acteur de la vie économique et sociale.**

*Plus d'info sur les programmes d'action sociale sur le site* 

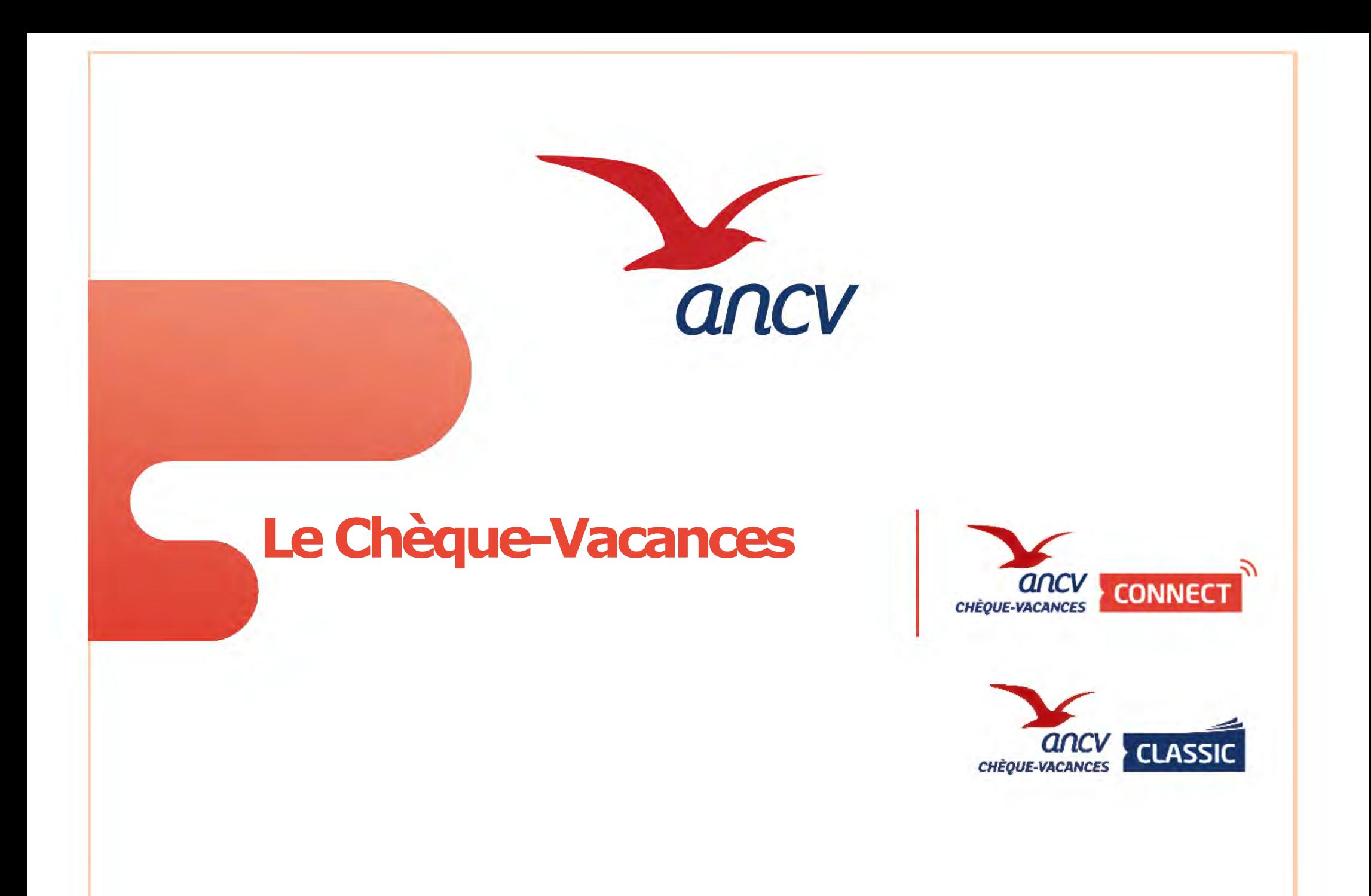

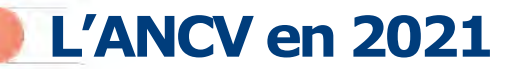

1,75 milliard d'euros d'émission dechèques-**Vacances** 

4,65 ml111on de bénéficiaires

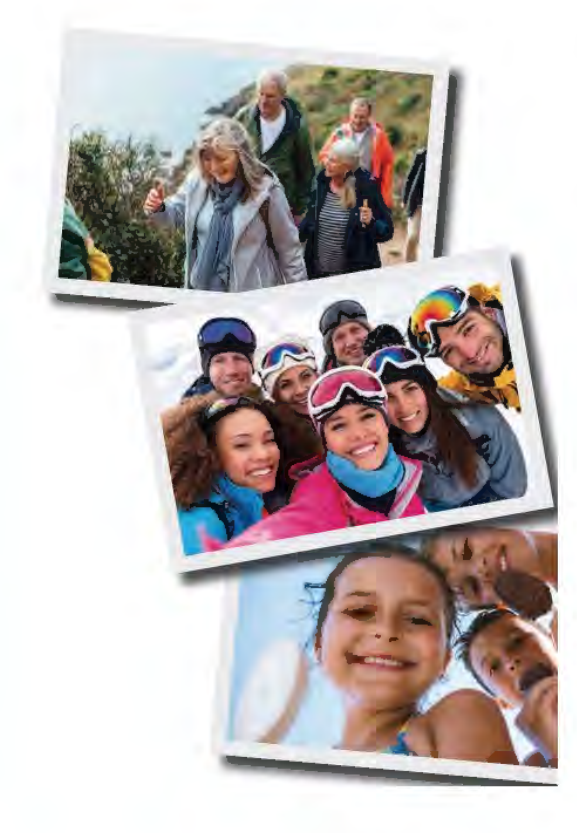

## **128000**

professionnels du tourisme et des loisirs ayant accepté des Chèques-Vacances

> 25,4 millions d'euros d'aides à la personne

244000 bénéficlalres des aides à la personne

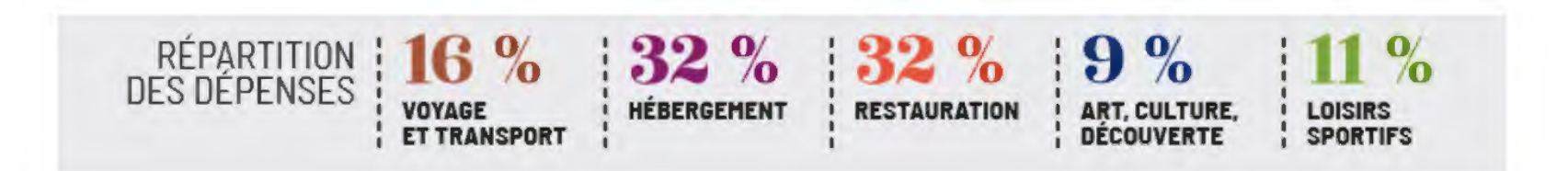

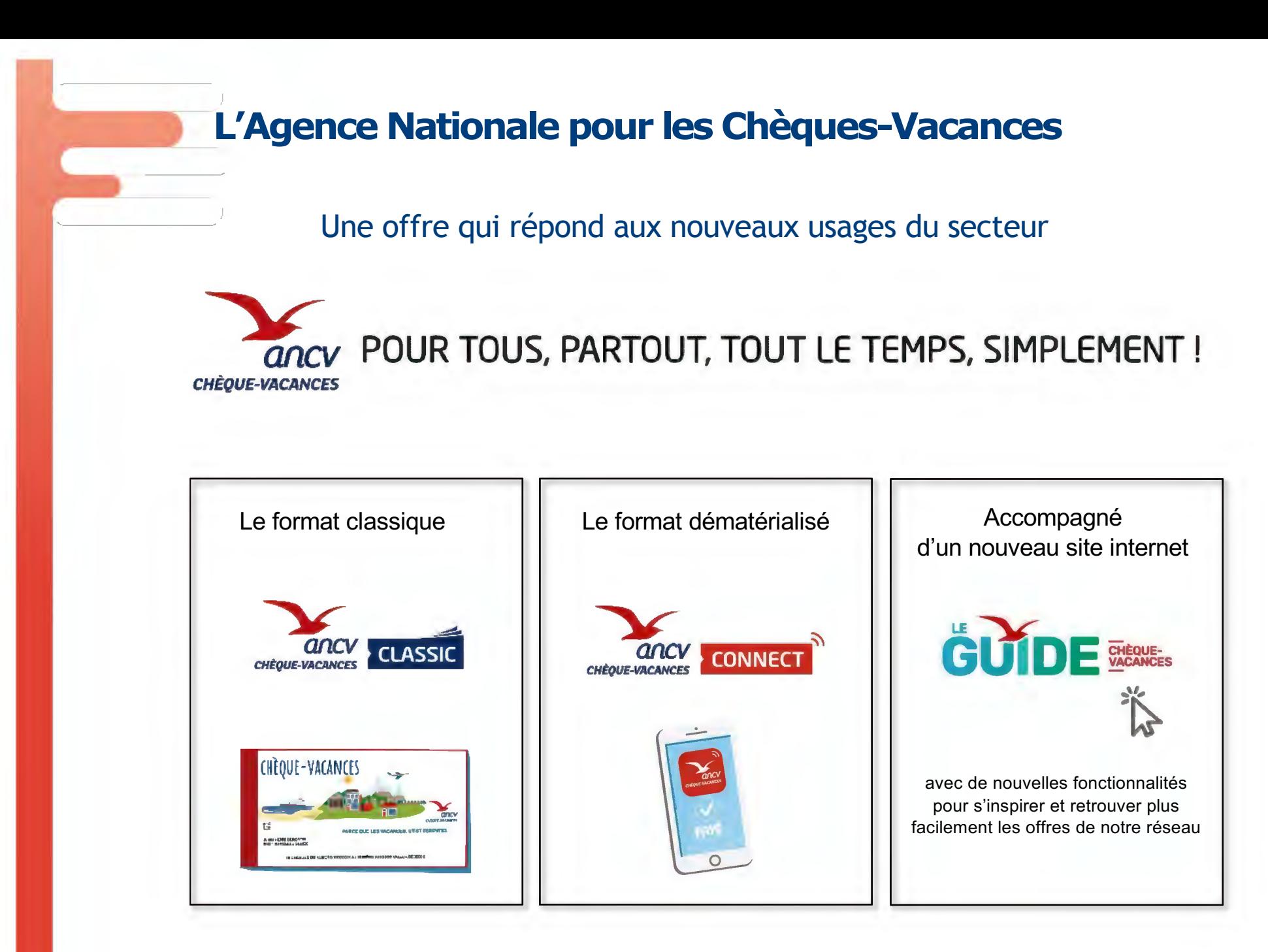

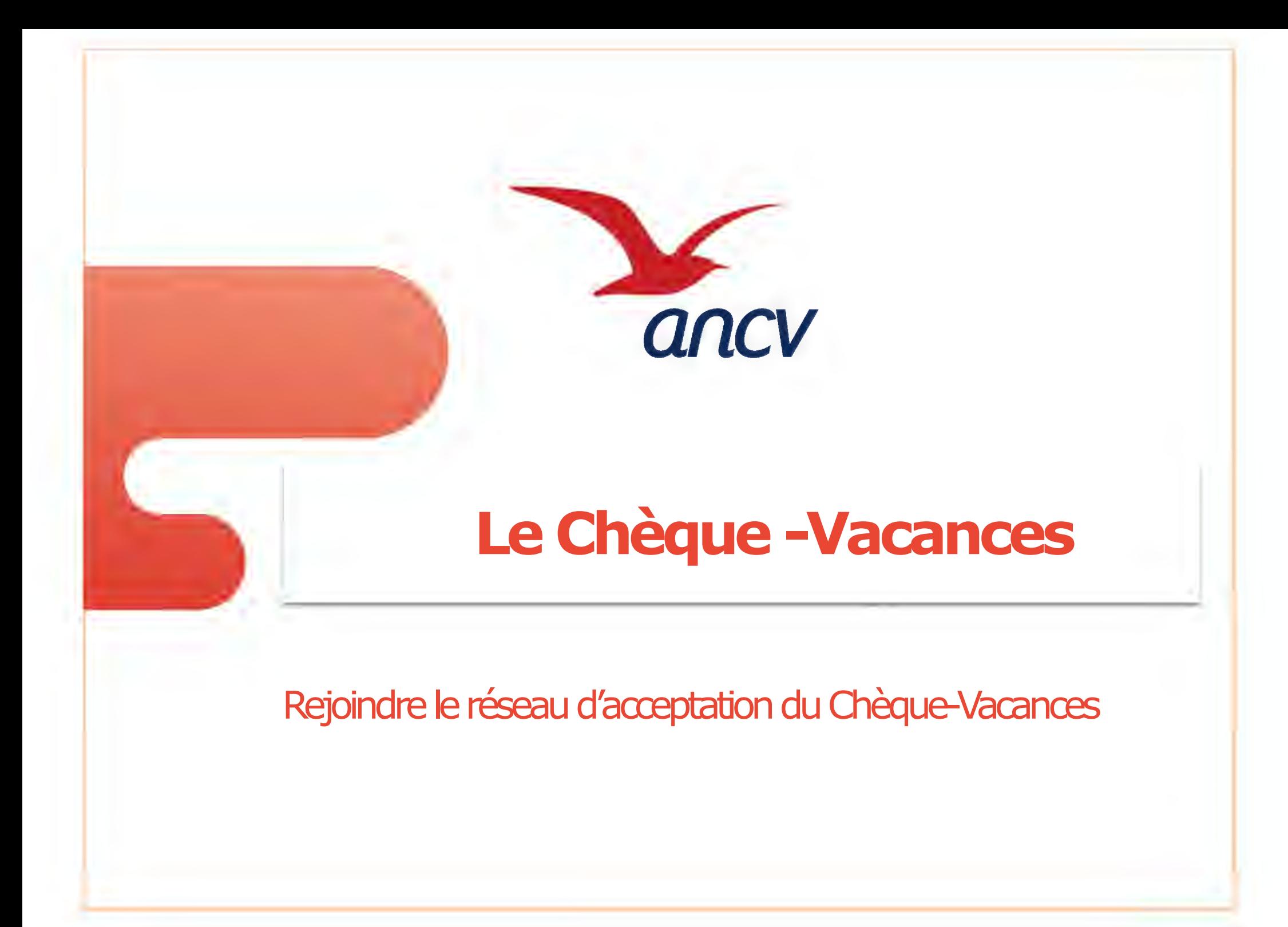

## Vous n'êtes pas encore conventionnés auprès de l'Agence

## Rendez-vous sur le site https://espace-ptl.ancv.com/

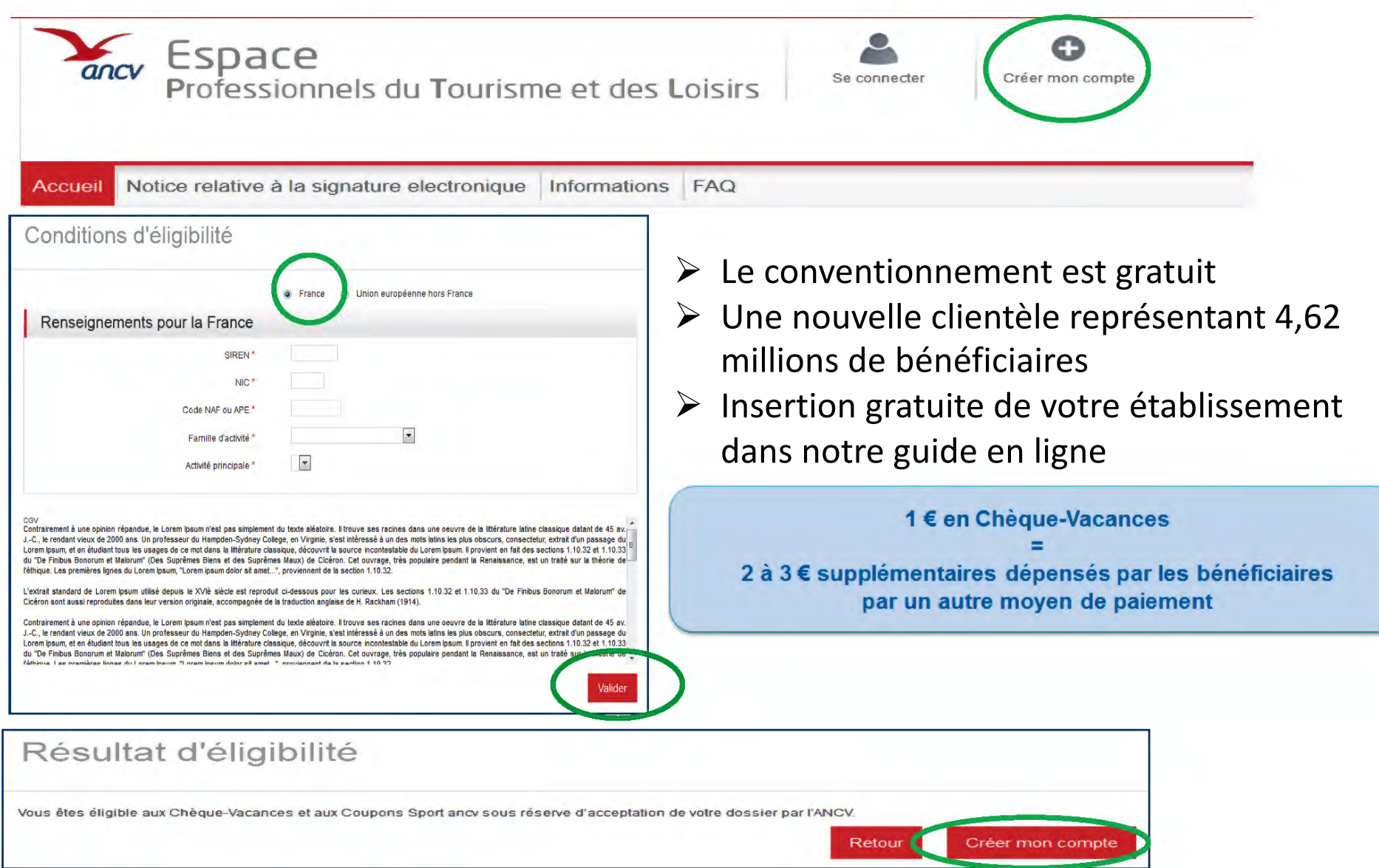

# Questions / Réponses

#### **Y a t'il des conditions pour se conventionner ?**

- Proposer une activité éligible au paiement par Chèque-Vacances (un test d'éligibilité est réalisé en début de processus de conventionnement) :
	- § Loisirs (parcs d'attraction, piscine, patinoire…)
	- § Culture (musées…)
	- Loisirs sportifs (remontées mécaniques, écoles de ski...)
	- § Voyages (TO, agences de voyage…)
	- § Transports (maritime, aérien et terrestre)
	- **Restauration**
- Disposer d'un Siret

#### **Le conventionnement est-il payant ?**

Le conventionnement est entièrement gratuit.

Les frais liés à l'acceptation des Chèques-Vacances se limitent à 2,5% du montant présenté au remboursement, Lorsque vous ne présentez pas de remise, vous n'avez aucun frais à régler. Les remises, pour les Chèques-Vacances Classic (papier) sont réglées sous 5 jours ouvrés à compter de leur réception par nos services.

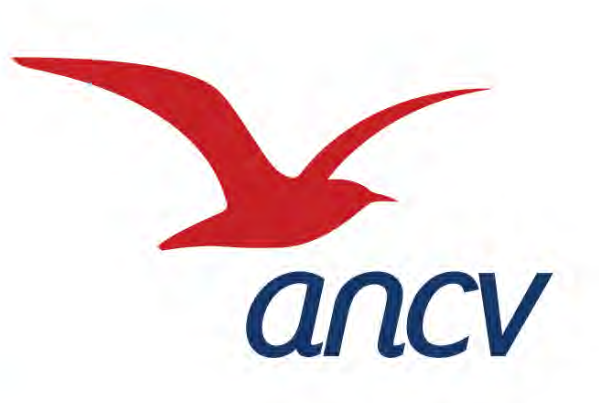

# **Le Chèque-Vacances Connect pour les professionnels du tourisme**

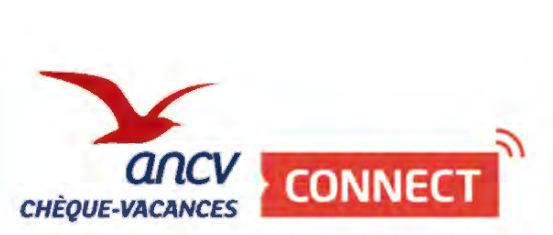

## La solution d'encaissement pour les professionnels (pour [voir la vidéo, cliq](https://www.dailymotion.com/video/x7uaqz0)uer ici)

帯

**ANCV** Le Chèque-Vacances Connect, c'est partout, tout le temps, simplement!

Pour le réseau d'acceptation, que des avantages

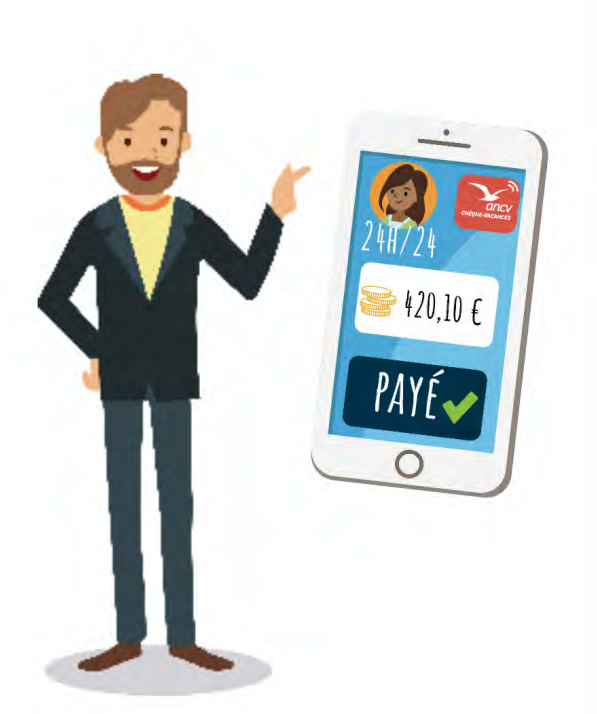

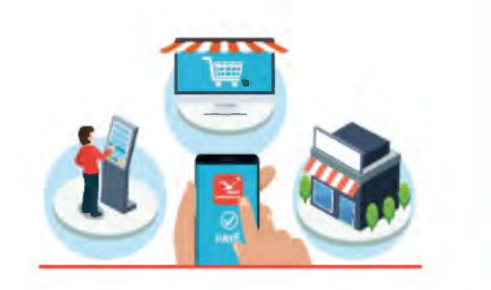

**Simplification de vos encaissements et de votre gestion avec les paiements dématérialisés** avec un paiement au centime près dès 20€ d'achat pour les dépenses de loisirs et de vacances, en France (y compris les départements et régions d'Outre-Mer).

#### **Réception de vos règlements plus rapidement en 5 jours ouvrés après l'encaissement**

#### *Info :*

*les transactions en CV Co de la même journée sont cumulées et sont automatiquement remboursées en une fois*

#### **Être visible auprès des bénéficiaires Chèque-Vacances Connect, directement sur leur application**

#### **Intégration facilitée du Chèque-Vacances Connect quels que soient vos modes de paiement**

#### *Info :*

*Caisse, Borne, Site de e-commerce, Ordinateur, Tablette ou Smartphone* 

La possibilité de l'accepter sur tous vos canaux de vente

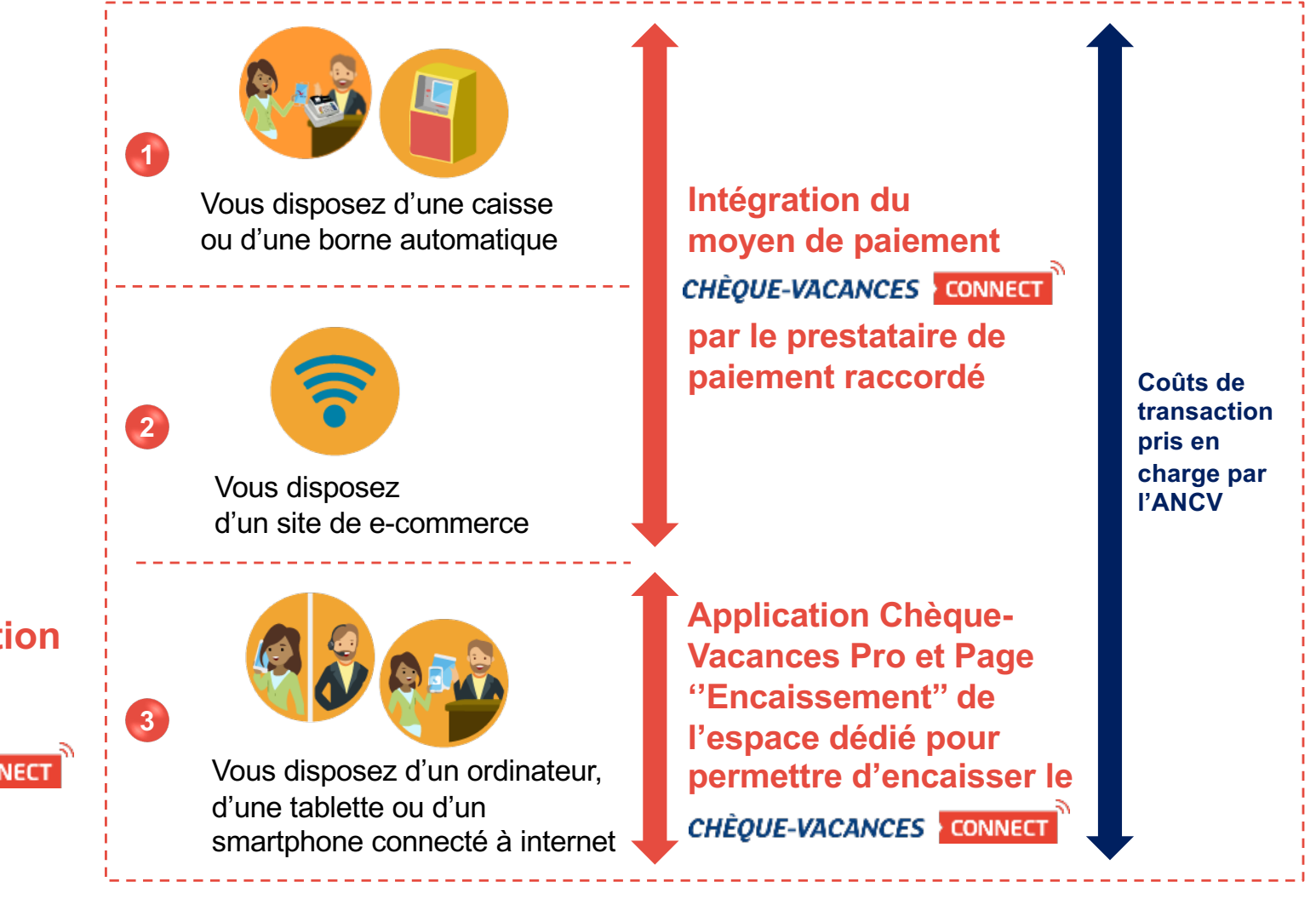

Nous mettons à votre disposition une **solution simple et gratuite pour accepter le CHÈQUE-VACANCES** CONNECT **comme moyen de paiement** 

Rejoindre le réseau Chèque-Vacances Connect

## **Vous êtes déjà conventionnés Chèque-Vacances**

Connectez-vous sur votre espace d[édié : https://espace-ptl.ancv.c](https://espace-ptl.ancv.com/)om/ *à l'aide de votre identifiant (n° de convention - ex : 999999) et votre mot de passe* 

Simple et gratuit, rejoignez en un clic le réseau d'acceptation du

CHÈQUE-VACANCES <mark>• CONNECT</mark> **DNNECT** 

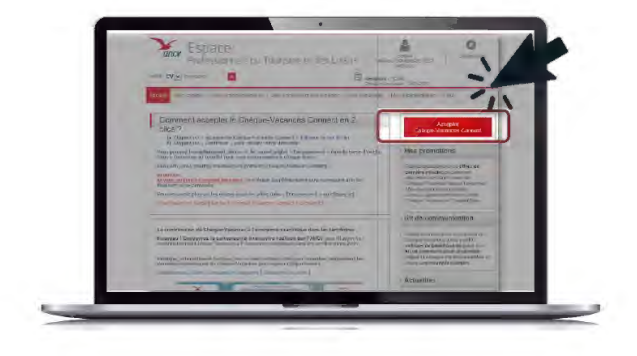

Cliquez sur « Accepter le Chèque-Vacances Connect »

24 h après, retrouvez sur votre Espace dédié l'ensemble des informations et des fonctionnalités d'encaissement

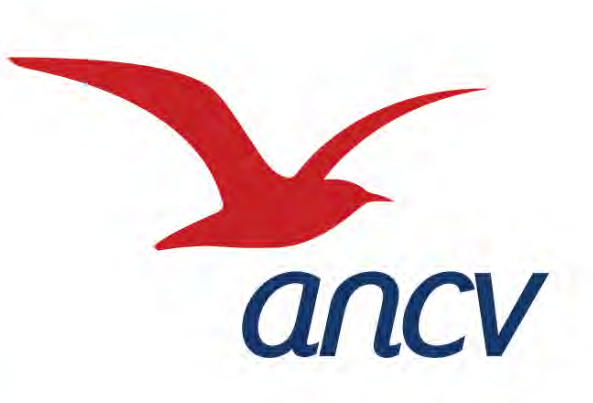

# **Le Chèque-Vacances Connect**

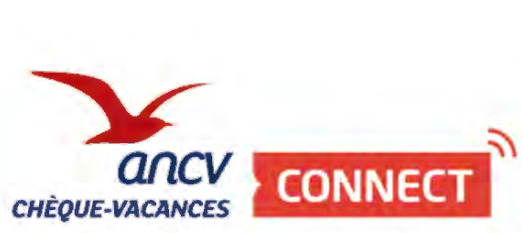

Les outils mis à disposition pour encaisser sur PC, smartphone et/ou tablette

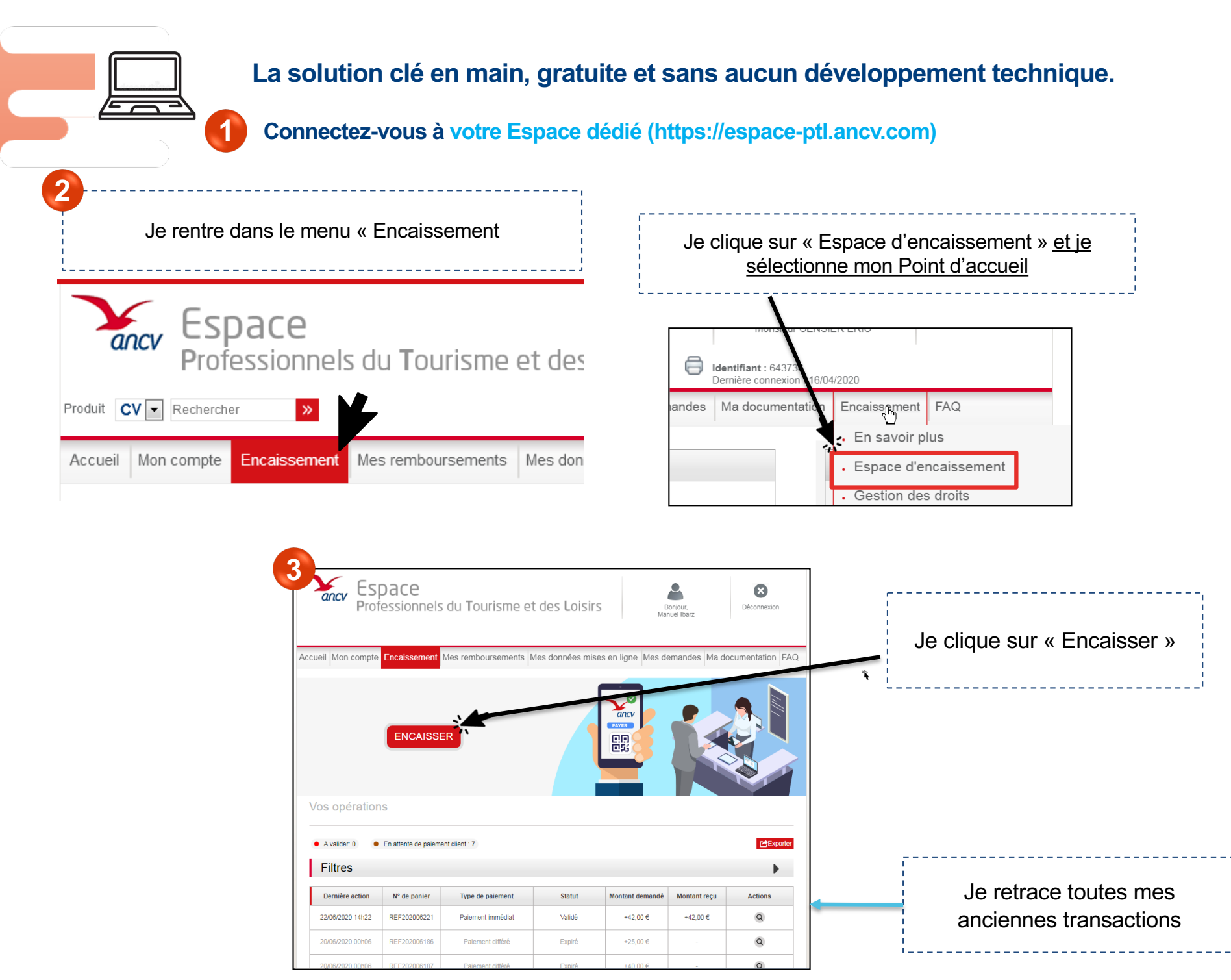

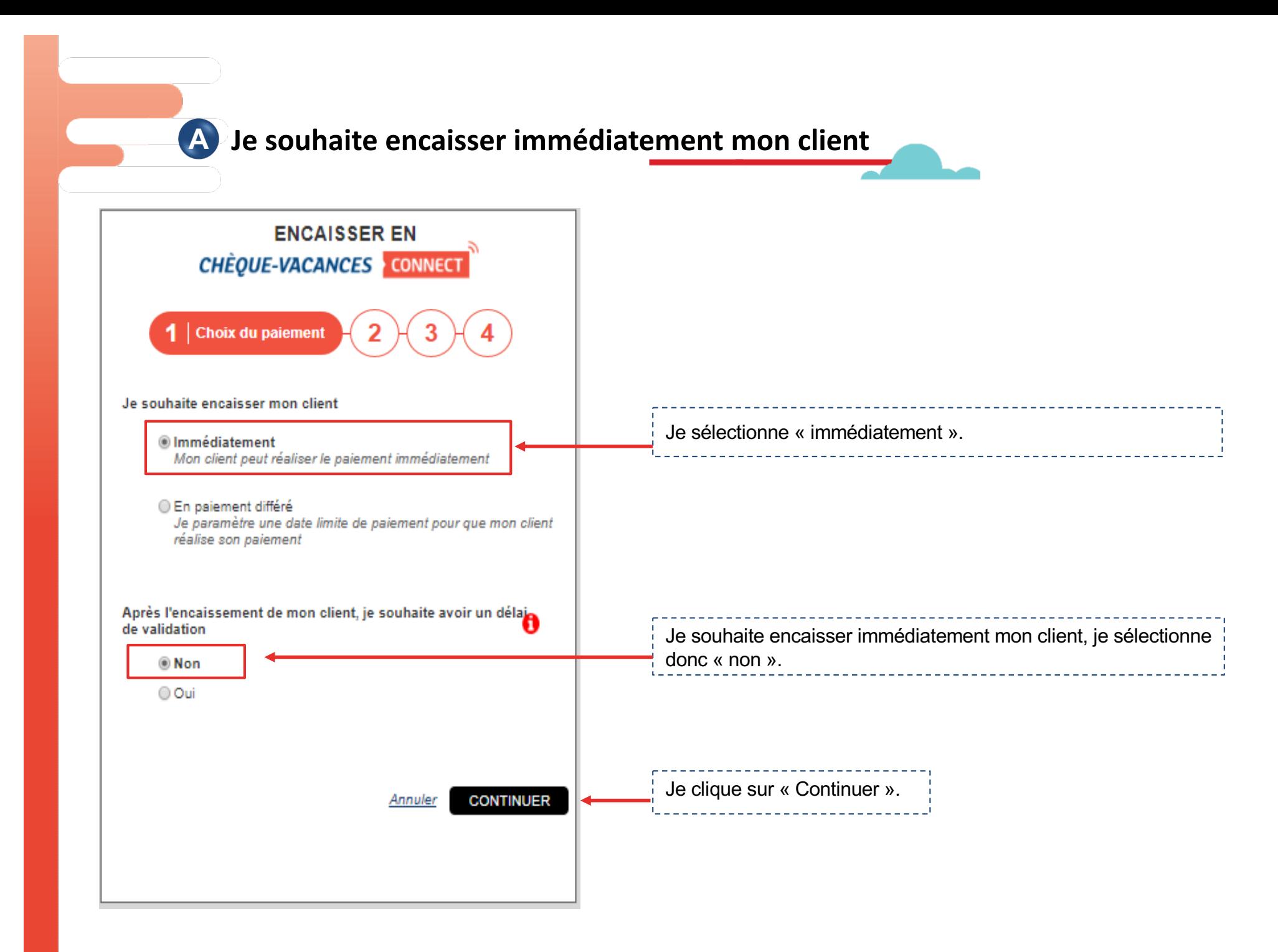

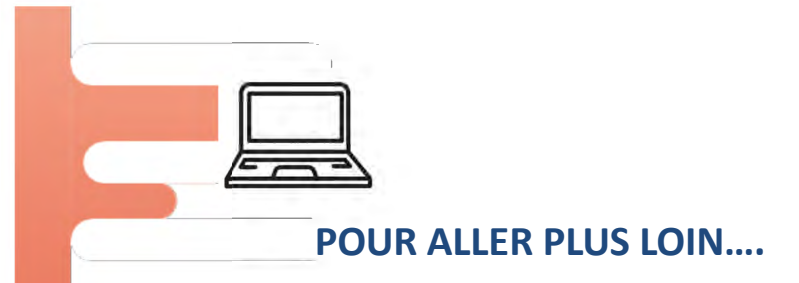

#### LES POSSIBILITÉS DE CET ESPACE D'ENCAISSEMENT

JE GÈRE DES ENCAISSEMENTS OU DES RÉSERVATIONS...

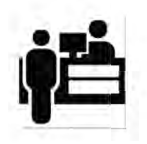

DES ENCAISSEMENTS EN FACE À FACE

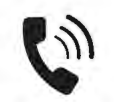

DES DEMANDES DE PAIEMENT PAR TÉLÉPHONE

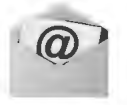

**DES DEMANDES DE PAIEMENT PAR EMAIL** 

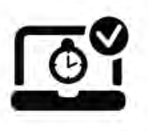

**DES DEMANDES DE PAIEMENT** AVEC LA NÉCESSITÉ DE VALIDATION D'UNE DISPONIBILITÉ

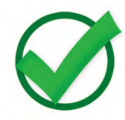

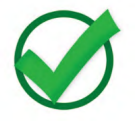

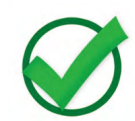

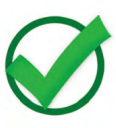

18

## Encaisser avec l'App Chèque-Vacances Pro en face à face

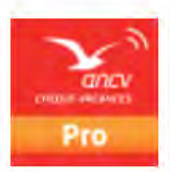

**Téléchargez l'App' Chèque-Vacances Pro depuis votre smartphone ou tablette sur votre store habituel.**

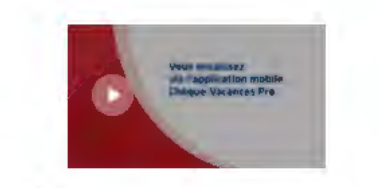

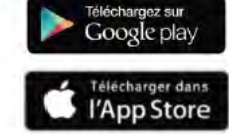

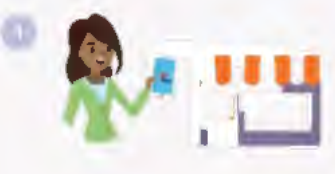

 $CHÈQUE-VACANCES$  *CONNECT* 

Votre client souhaite régler en Dans votre App, cliquez sur ''Paiement'' et renseignez le montant (>20€)

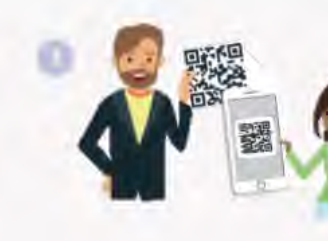

Présentez le QR Code de paiement à votre client et demandez-lui de le scanner à l'aide de son App Chèque-Vacances

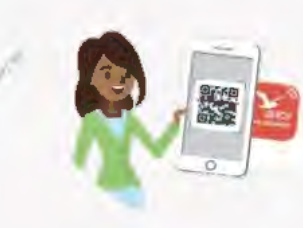

À l'aide de son App Chèque-Vacances, votre client scanne votre QR Code et procède au paiement.

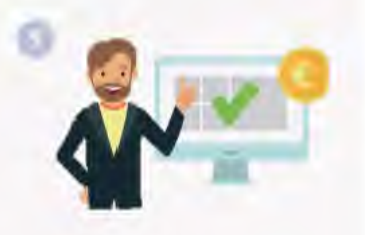

C'est fait ! Dans votre application et dans votre espace dédié, vous retrouvez le détail du paiement. 5 jours ouvrés après, la transaction est remboursée directement sur votre compte bancaire.

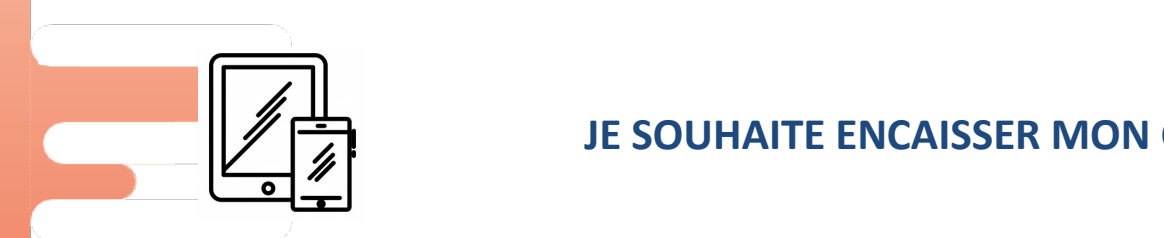

#### **JE SOUHAITE ENCAISSER MON CLIENT AVEC MON APP PRO**

**Je me connecte à l'App PRO avec les mêmes identifiants que sur mon Espace Professionnel ANCV**

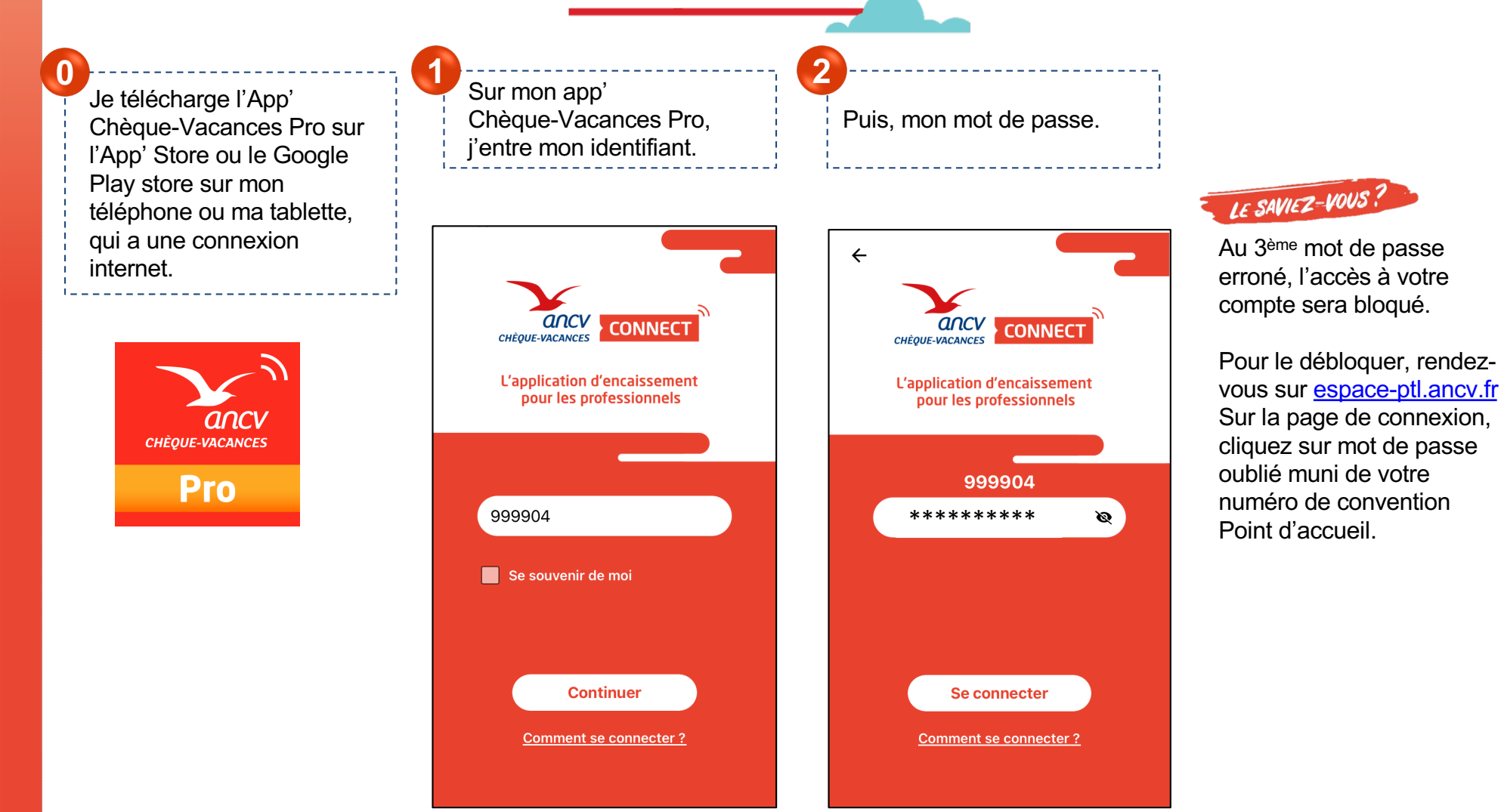

#### **Je paramètre ma demande de paiement**

JE SOUHAITE ENCAISSER MON CLIENT AVEC L'APP' PRO

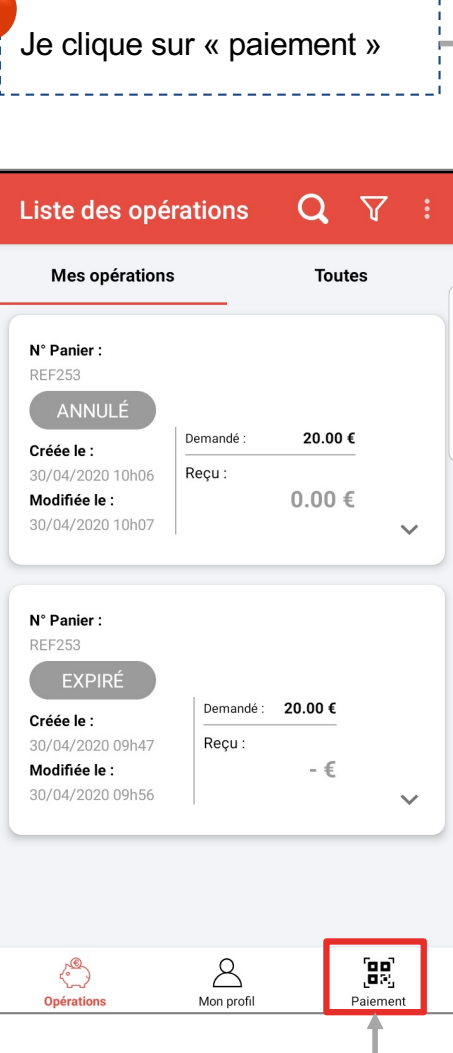

3<br> **3** J'indique le montant et le numéro de panier.<br>
Si je le souhaite, je peux choisir un libellé de transaction, une référence pour mon client ou encore l'identifiant du vendeur qui réalise la vente. **4**

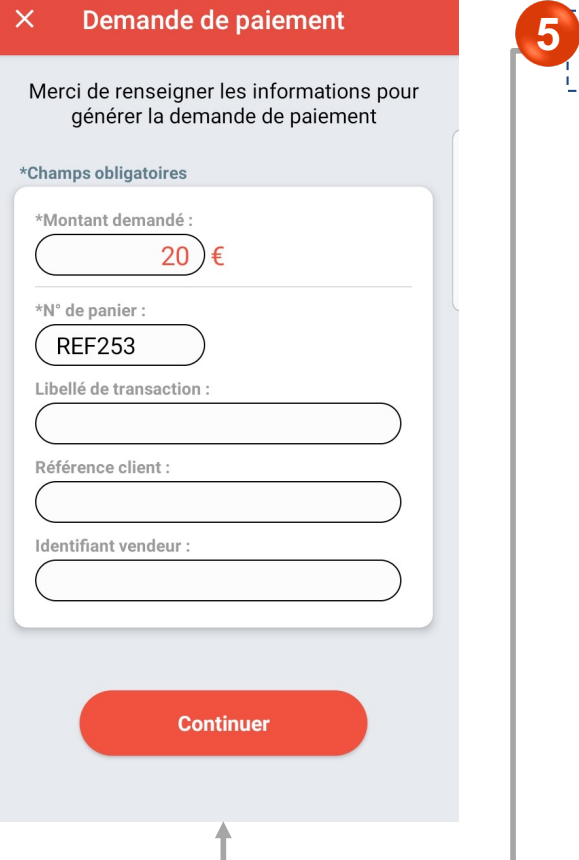

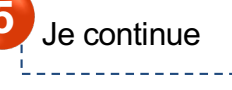

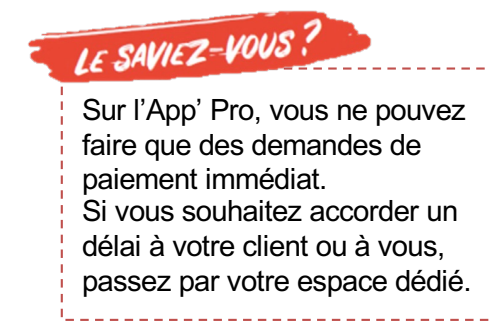

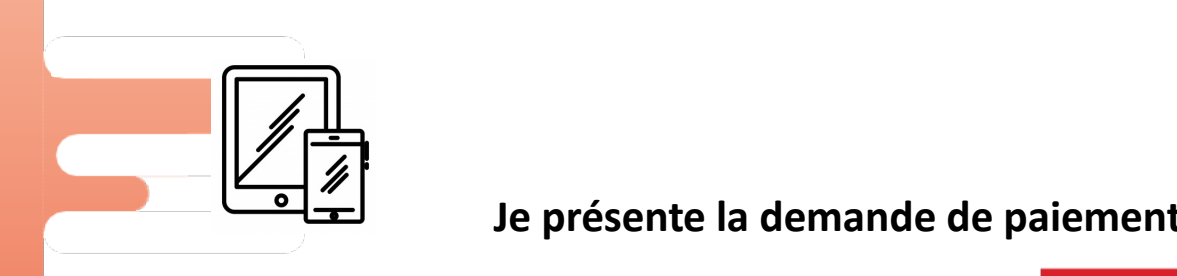

#### **Je présente la demande de paiement à mon client**

**6**

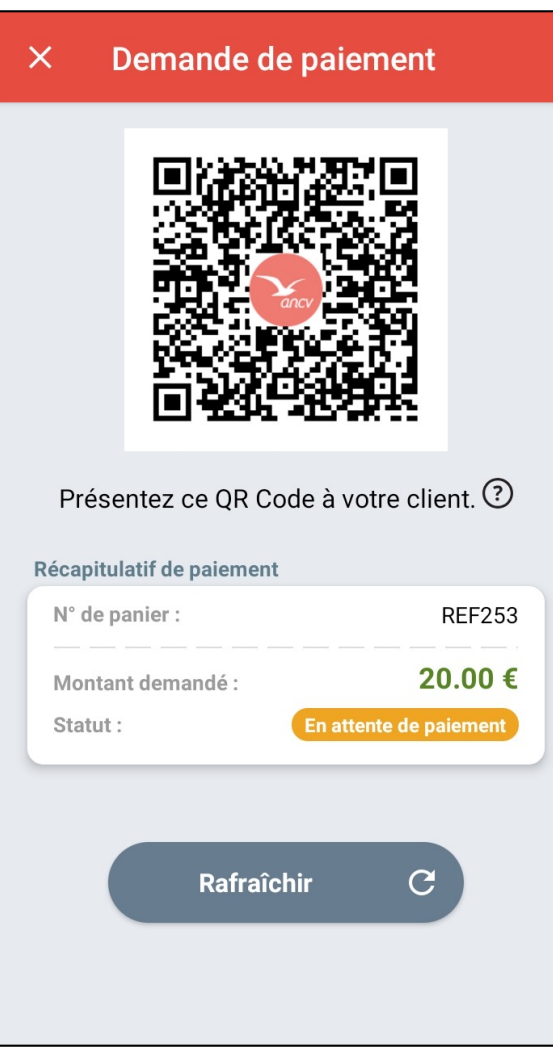

Je présente ce QR code à mon client.

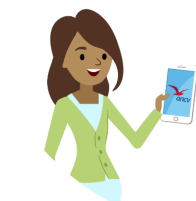

Votre client ouvrira son App' Chèque-Vacances et scannera votre QR code.

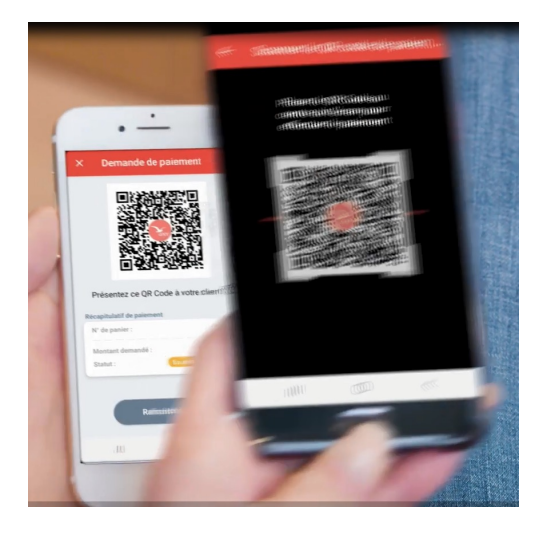

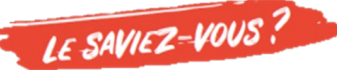

Votre client peut ne régler qu'une partie du montant total en Chèque-Vacances Connect. Dans ce cas, vous devrez encaisser le montant restant avec un autre mode de paiement que vous acceptez.

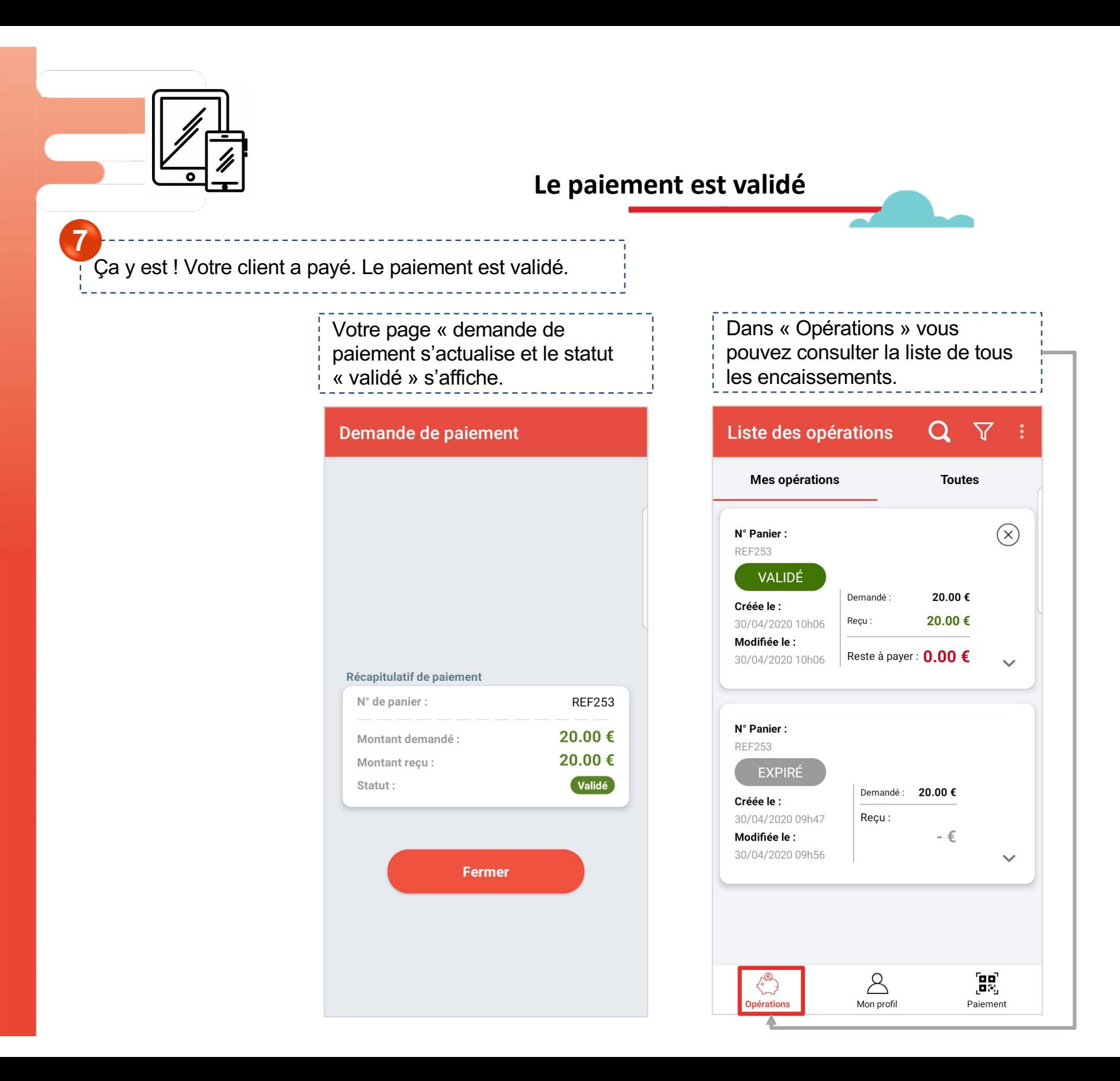

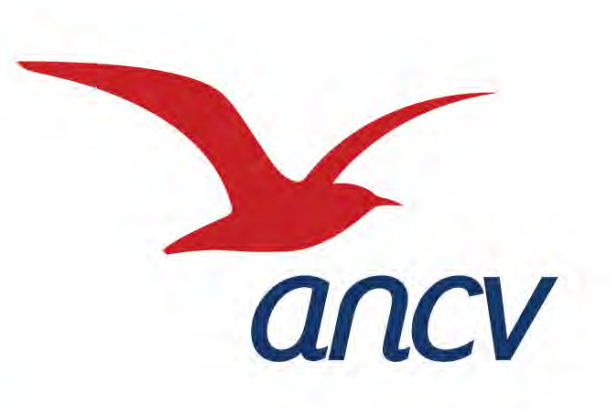

# **Le Chèque-Vacances Connect**

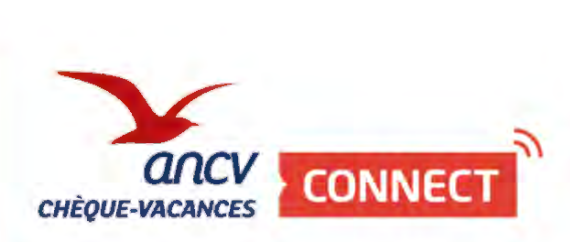

L'encaissement sur votre site e-commerce

## Page de paiement du e-commerçant

Sélection du mode de paiement<br>"CV Connect"

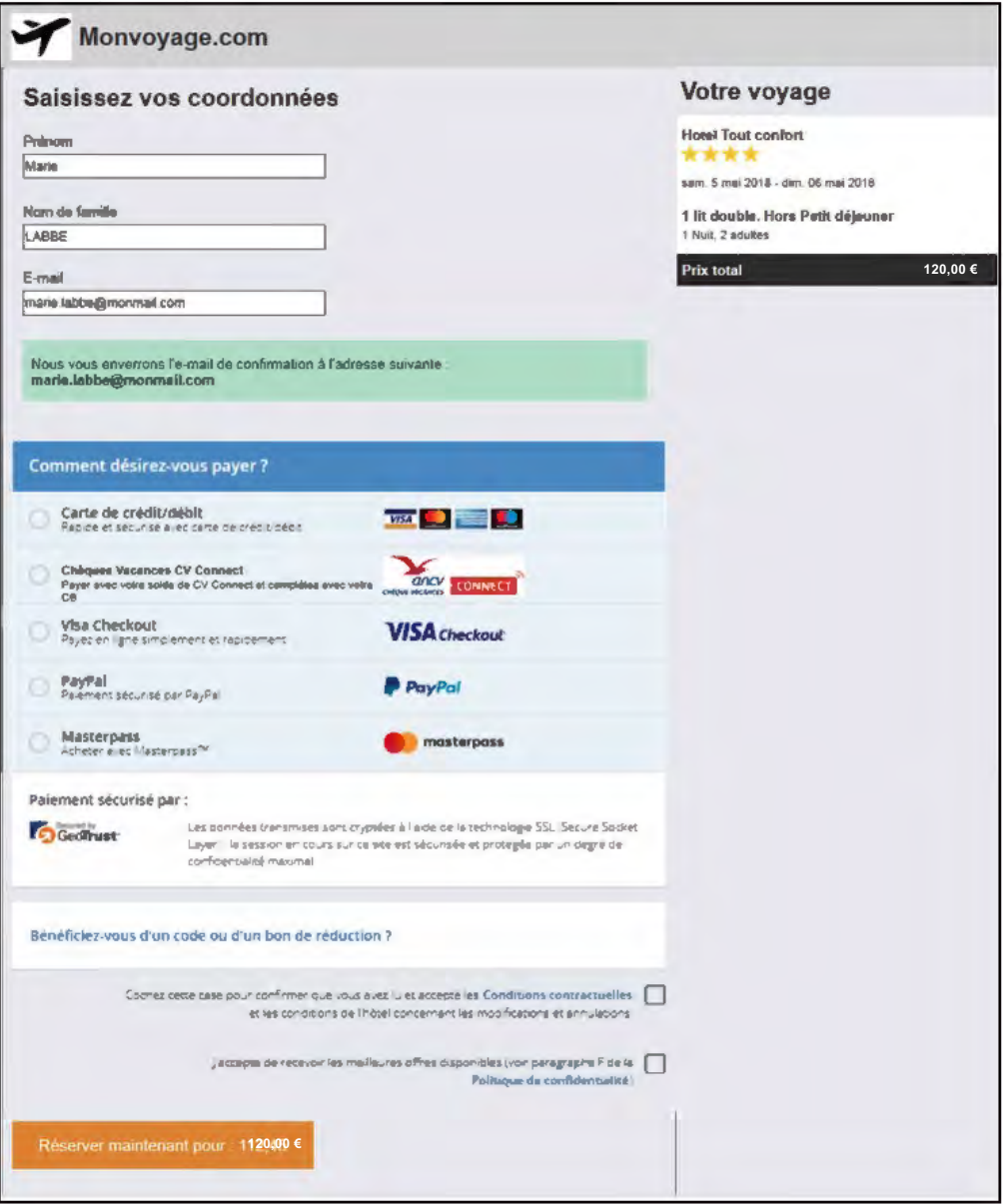

### Page de paiement CV Connect

**Saisie de l'identifiant du bénéficiaire et validation**

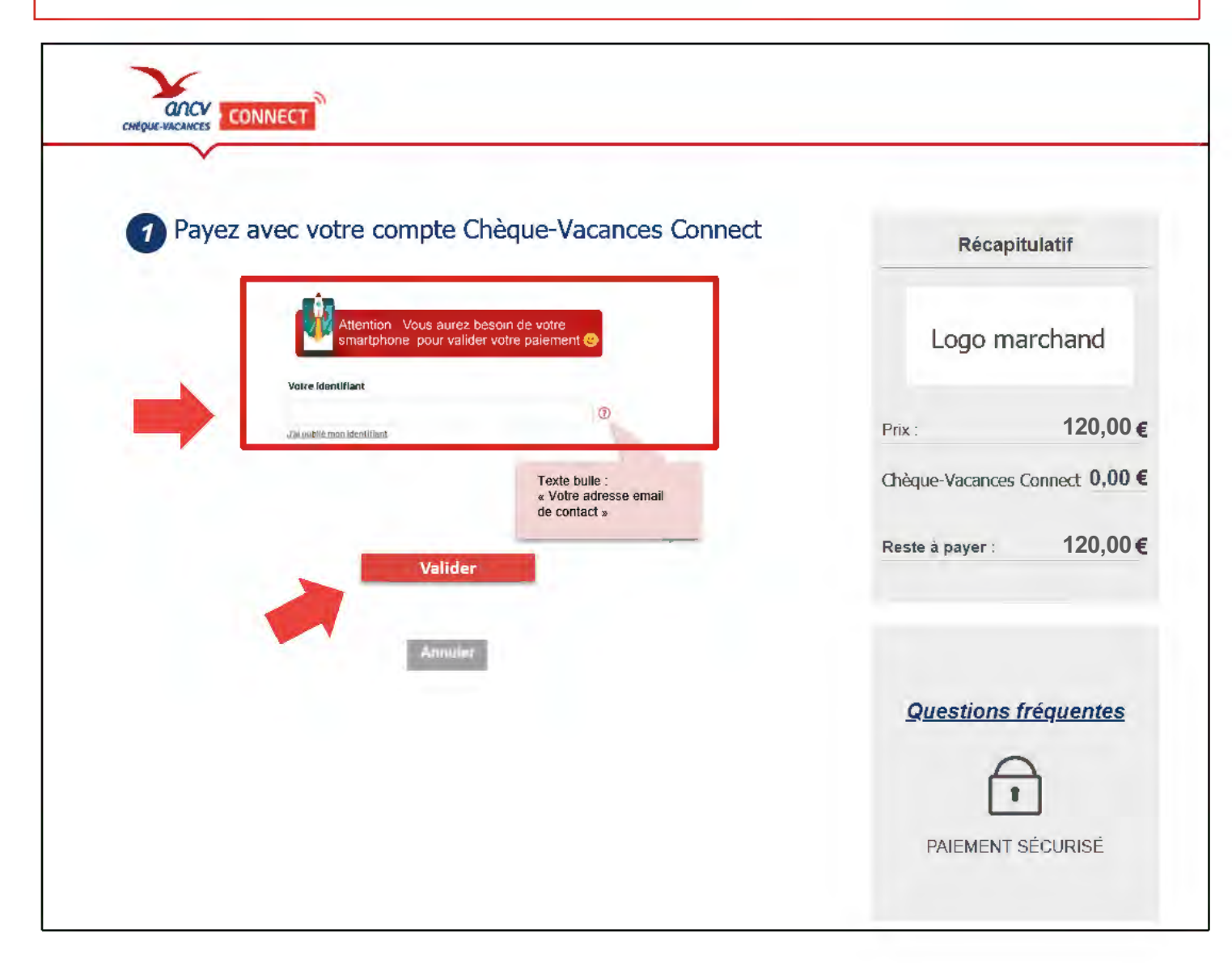

![](_page_25_Picture_0.jpeg)

### La transaction s'affiche dans l'application mobile ANCV

- **1. Affichage du solde en CV Connect du bénéficiaire**
- **2. Modification du montant à payer en CV Connect**
- **3. Rappel du total à régler**
- **4. Confirmation de la transaction**

![](_page_26_Picture_117.jpeg)

![](_page_27_Picture_0.jpeg)

- **1. Saisie du code personnel sur le clavier dynamique par le bénéficiaire**
- **2. … Et validation du paiement**

![](_page_27_Picture_3.jpeg)

**2**

### Confirmation du paiement en CV Connect

![](_page_28_Picture_1.jpeg)

![](_page_28_Picture_2.jpeg)

## Règlement du complément à payer

m jir

![](_page_29_Picture_90.jpeg)

## Exemples d'intermédiaires de paiement raccordés à date

Ces entreprises proposent le Chèque-Vacances Connect comme solution de paiement en ligne ou en point de vente physique pour les commerçants, les e-commerçants, les marketplaces

![](_page_30_Picture_3.jpeg)

paiement.pdf

Cette liste est régulièrement mise à jour

![](_page_31_Picture_0.jpeg)

# **Le Chèque-Vacances Connect**

![](_page_31_Picture_2.jpeg)

L'encaissement sur les caisses et les Terminaux de Paiement

![](_page_32_Picture_1.jpeg)

L'encaissement sur les caisses

#### Intermédiaires de Services de paiement de proximité

![](_page_32_Figure_4.jpeg)

Nous avons présenté le Chèque-Vacances Connect à de très nombreux éditeurs de logiciels de caisse. Ils attendent que vous vous manifestiez auprès d'eux pour programmer le développement informatique.

![](_page_33_Picture_0.jpeg)

Dès aujourd'hui, un encaissement possible **sur une majorité de modèles de TPE**

![](_page_33_Picture_2.jpeg)

Pour choisir l'App dont vous avez besoin et y souscrire, **contactez votre Installateur-mainteneur ou votre conseiller bancaire** 

![](_page_34_Picture_0.jpeg)

### L'encaissement sur des Terminaux de Paiement

#### **VUE PAR LE COMMERCANT SI TPE AUTONOME (SAISIE MANUELLE SUR TPE)**

![](_page_34_Picture_3.jpeg)

Votre client demande à payer **en Chèque-Vacances a CONNECT** 

![](_page_34_Picture_5.jpeg)

Le commerçant sélectionne Chèques-Vacances Connect sur son TPE

![](_page_34_Picture_142.jpeg)

Le client peut ajuster le montant qu'il souhaite régler en CV Connect.

![](_page_34_Picture_143.jpeg)

Le **paiement est validé**. Le bénéficiaire complète, si nécessaire, son paiement. Le commerçant conserve le ticket (le client, lui, retrouve ses opérations sur son App')

![](_page_34_Picture_11.jpeg)

![](_page_34_Picture_12.jpeg)

Le commerçant saisit le montant

![](_page_34_Picture_14.jpeg)

Le QR Code à présenter au client s'affiche sur le TPE

![](_page_34_Picture_16.jpeg)

Le client scanne le QR Code avec son Application ANCV de son téléphone

![](_page_35_Picture_0.jpeg)

### L'encaissement sur des Terminaux de Paiement

### **VUE PAR LE COMMERCANT SI TPE INTÉGRÉ (POUSSÉ PAR LA CAISSE)**

![](_page_35_Picture_3.jpeg)

#### **VUE PAR LE CLIENT / BENEFICIAIRE**

![](_page_36_Picture_1.jpeg)

Le bénéficiaire ouvre son appli Cv Connect : **il clique sur le visuel QR Code en haut de son écran**

![](_page_36_Picture_3.jpeg)

Le bénéficiaire choisit le bouton **''Scanner le code présenté par le commerçant''**

![](_page_36_Picture_5.jpeg)

Le **lecteur de QR Code** s'ouvre

![](_page_36_Picture_7.jpeg)

#### **Une fois le QR Code lu, l'écran du paiement s'affiche**

![](_page_36_Picture_9.jpeg)

![](_page_37_Picture_0.jpeg)

# Le Chèque-Vacances **Connect**

![](_page_37_Picture_2.jpeg)

Booster votre visibilité

Booster votre visibilité sur notre nouveau guide en ligne

![](_page_38_Picture_2.jpeg)

#### **[leguide.ancv.](https://leguide.ancv.com/)com**

**C'est le site de référence pour les 11 millions de bénéficiaires Chèque-Vacances** avec ses milliers d'inspirations et bons plans vacances.

![](_page_38_Picture_5.jpeg)

l'ANCV vous offre **gratuitement** une page de présentation exclusive et personnalisée sur Le Guide pour être **visible et géolocalisé** auprès de tous les bénéficiaires !

Rendez-vous sur votre

#### **[https://espace-ptl.ancv](https://espace-ptl.ancv.com/).com**

pour renseigner les informations de votre page de présentation !

Dans mon compte / Liste des points d'accueil Je clique sur l'oeil rouge et je complète les « Données complémentaires »

Booster votre visibilité sur le nouveau site internet leguide.ancv.com

![](_page_39_Picture_2.jpeg)

- **Insérez votre logo,**
- **Ajoutez 3 photos pour illustrer votre établissement**
- **Décrivez votre activité en 800 caractères maximum**
- **Précisez vos dates d'ouverture et de fermeture**
- **Indiquez vos coordonnées GPS**

**Renseignez toutes les informations dont vous disposez :** 

- **1. Labels (handicap, éco-responsable)**
- **2. Classement par étoile**
- **3. Référentiel Chambres d'hôtes Office de Tourisme de France**
- **4. Les équipements, services et type de prestations que vous proposez à vos clients**
- **5. Les liens vers les réseaux sociaux : YouTube, Facebook et Instagram.**

l'ANCV vous offre **gratuitement** une page de présentation exclusive et personnalisée pour être visible et géolocalisé auprès des 11 Millions de bénéficiaires !

Rendez-vous sur votre **https://espace-ptl.ancv.com** pour renseigner les informations de votre page de présentation !

![](_page_39_Picture_16.jpeg)

## **Pas à Pas « Booster votre visibilité »**

**Sur mon Espace dédié (espace-ptl.ancv.com) Je me rends sur la fiche de mon point d'accueil**

![](_page_40_Picture_2.jpeg)

![](_page_40_Figure_3.jpeg)

![](_page_40_Picture_86.jpeg)

**Dans la fiche du point d'accueil, en bas de page**, je renseigne les données dans la partie « **Données Complémentaires** »

![](_page_40_Picture_87.jpeg)

**Des outils pour informer vos clients que vous acceptez le Chèque-Vacances Connect**

**Sur votre site internet ou vos réseaux sociaux**

#### **Dans votre point de vente**

![](_page_41_Picture_4.jpeg)

Votre page d'aide dédiée sur le Chèque-Vacances Connect

### **https://www.cheque-vacances-connect.com/pro/**

Sur cette page, vous trouverez :

- tous les avantages du Chèque-Vacances Connect (page d'accueil)
- L'accès à tous les parcours illustrés par des **infographies** et des **vidéos**

![](_page_42_Figure_6.jpeg)

- Un **kit de communication** digital pour informer vos clients que vous acceptez le Chèque-Vacances **Connect** 

![](_page_42_Picture_8.jpeg)

- Ø des **pas à pas** qui détaillent les actions à réaliser pour se **raccorder**, **booster** sa visibilité, **encaisser**…
- Ø des **flyers** qui retracent les parcours **d'encaissement**

![](_page_42_Picture_11.jpeg)

![](_page_42_Picture_12.jpeg)

![](_page_43_Picture_0.jpeg)

![](_page_43_Picture_1.jpeg)

![](_page_43_Figure_2.jpeg)

Par téléphone au **0 969 320 616** (service gratuit + prix appel)

![](_page_43_Picture_4.jpeg)

**Par mail** : **form-professionnels@ancv.fr**

![](_page_43_Picture_6.jpeg)